# **>PC Update**

**August 2020**

A river flows down from th mountains...

 $\alpha$ 

# Couldn't rec

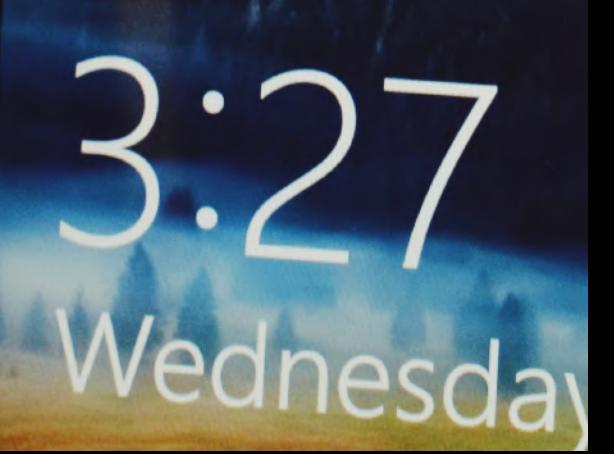

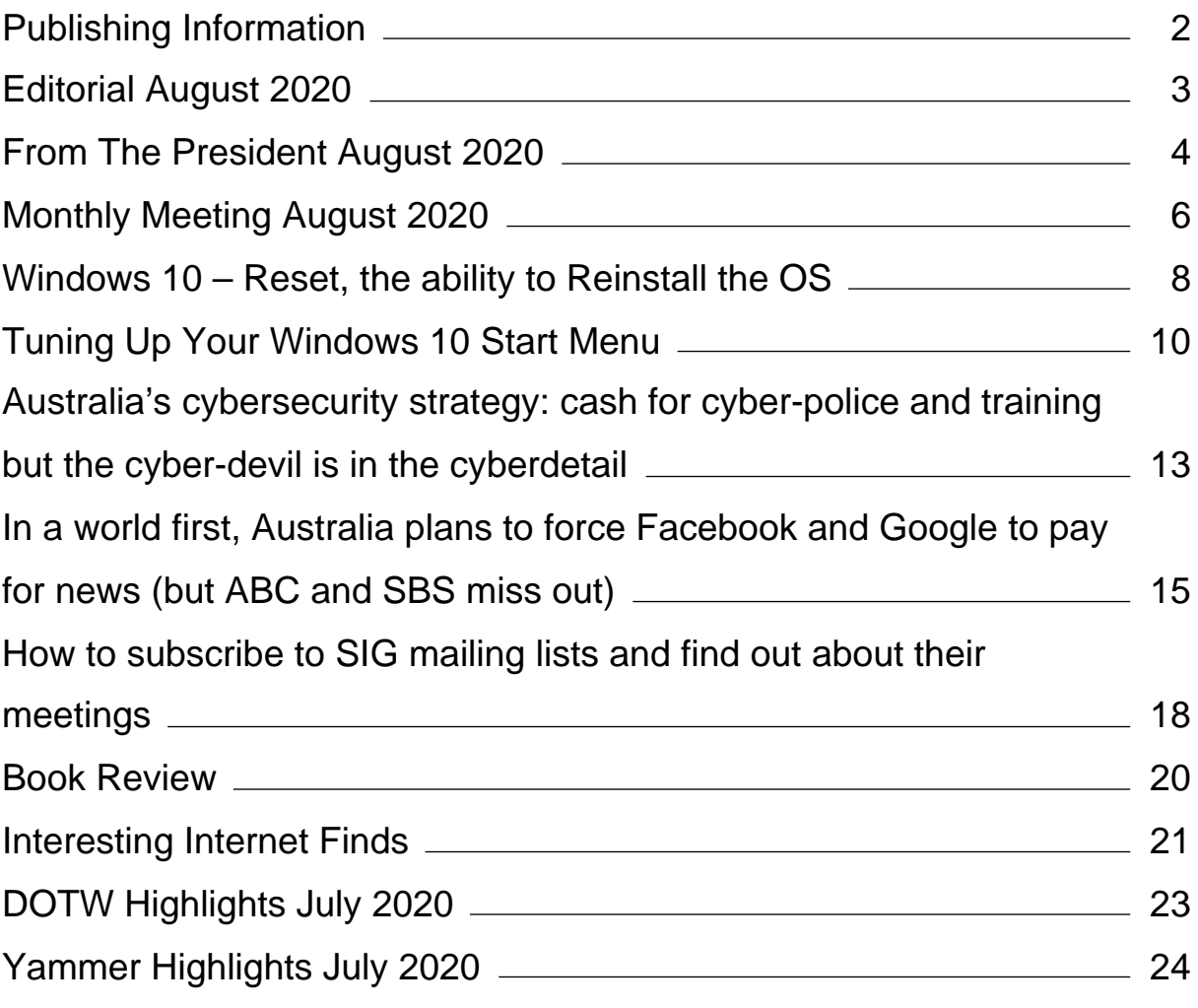

# <span id="page-2-0"></span>**[Publishing Information](https://www.melbpc.org.au/masthead-11752)**

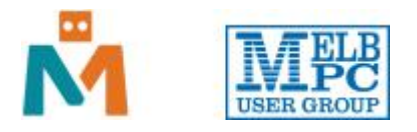

### **The newsletter of**

Melbourne PC User Group

Suite 26, Level 1, 479 Warrigal Road Moorabbin 3189

Office hours 9.30am – 4.30pm (Mon-Friday)

Email [office@melbpc.org.au](mailto:office@melbpc.org.au)

ABN 43 196 519 351

Victorian Association Registration A0003293V

**Editor** Hugh Macdonald ([editorpc@melbpc.org.au\)](mailto:editorpc@melbpc.org.au)

**Technical Editors** Roger Brown, Kevin Martin, Dennis Parsons, Malcolm Miles

**Proof Readers** Harry Lewis, Tim McQueen, Paul Woolard

**Librarians** Malin Robertson ([office@melbpc.org.au\)](mailto:office@melbpc.org.au), Choy Lai [\(cplai@melbpc.org.au](mailto:cplai@melbpc.org.au))

**Committee** David Stonier-Gibson (President), Stephen Zuluaga (Vice-President), John Swale (Secretary), Peter McConnachie (Treasurer), Rob Brown, Lorenzo (Aavon) Fernando, Kirsten Greed, Stewart Gruneklee, Paul Hattam, Harry Lewis, Hugh Macdonald, Dave Williams ([committee@melbpc.org.au\)](mailto:committee@melbpc.org.au)

*Melbourne PC User Group Inc. is a member of the Association of Personal Computer User Groups*

**iHelp – Get the help you need with your computer**, Ph: (03) 9276 4088,

Email: [ihelp@melbpc.org.au,](mailto:ihelp@melbpc.org.au) [Live Chat!](https://app.purechat.com/w/ihelpsig), [Online Support Request](https://www.melbpc.org.au/ihelp/ihelp-support-request)

[Online membership form](https://www.melbpc.org.au/membership-online-cust-form)

**Responsibility for content in this newsletter lies with individually named authors**

**Please remember to always bring your membership card to meetings**

[SIG Listings](https://www.melbpc.org.au/sigs/about/sig-list) and up to date calendar are available on our [homepage](http://www.melbpc.org.au/)

# <span id="page-3-0"></span>**[Editorial August 2020](https://www.melbpc.org.au/?p=74647)**

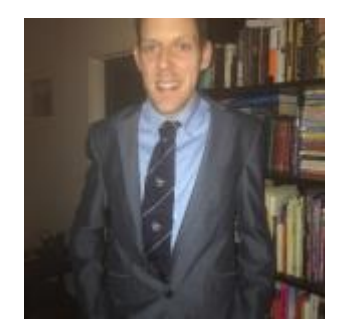

**Hugh Macdonald**

Hello and welcome to the August 2020 edition of PC Update.

Isolation and lockdown unfortunately continue for all of us in Melbourne, and so what better time is there than now to overhaul your PC. In recognition of this, there is an article dedicated to using the Windows 10 reset feature, which you might want to use if you feel like you need a fresh start with your PC. There is also an article on tuning your Windows 10 start menu and desktop.

There is also a book review from Tim McQueen, Dennis Parson's Yammer highlights, Roger Brown's DOTW highlights, plus David Stonier-Gibson's President's Report and a catch up on this month's meeting.

Enjoy, and catch you next month.

# <span id="page-4-0"></span>**[From The President August 2020](https://www.melbpc.org.au/?p=74622)**

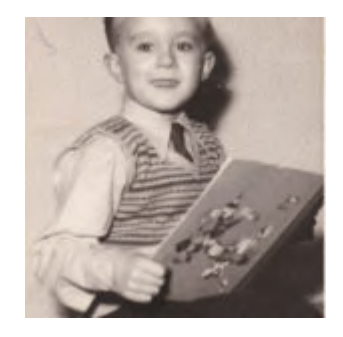

**David Stonier-Gibson**

Let me start by apologising for not doing a report last month (how many noticed?). I have been very preoccupied designing, making and programming a specialised 7-channel temperature logger for my son's startup business. That's not to say things have not been happening in the club. On the contrary, we have a committee who along with a number of non-committee volunteers are working very well together to minimise the downsides of the current troubles and, more importantly, take advantage of the unusual opportunities to strengthen your club.

#### **July monthly meeting**

The July monthly e-meeting was very successful, with a peak of 109 people present. Even allowing for the people "on stage" there were over 100 members in the "audience". I had been a little reluctant to allow everyone into the "room" and able to talk, with all the attendant risks of conflicts and feedback loops, but it went very smoothly. A couple of people mistakenly clicked their "share screen" buttons, leading to slight disruptions, but that was easily handled. Kirsten Greed organised the program, and will be doing so from now on.

There were a couple of important lessons from that. One is that it can work with  $100+$  people in the room. The other is that a late email reminder can boost e-tendance. Because I messed up an earlier mailout, I had to send out a correction on the day of the meeting, which coincidentally served as a last minute reminder. One unexpected consequence was that several people lingered after the meeting and had a jolly good chat, which is exactly the kind socialising we want to encourage.

#### **Zooming in on SIGs**

It has worried me for a while that the individual SIGs have largely been doing their own thing with emeeting technology. An unintended consequence of that is that only those members who are on each SIG's email list have been able to obtain the link and attend. *It is the right of every member to attend every SIG meeting*, and letting non-members in to sample a limited number of meetings is an important recruiting tool. So something had to be done. Collecting all the meeting links and publishing them to all members would have been a nightmare task, given some possibly change every month or are not known until hours before the meeting. Quite a few SIG also do not use the club's central email broadcast system but chose to operate their own *ad hoc* mailing systems.

So what we have done is negotiate for a bunch of paid Zoom licenses and make them available to SIGs. This will allow the link (URL, pass code) for a given SIG to always be the same. It will also get rid of the pesky 40 minute limit imposed by Zoom (which was one of the key factors in us initially attempting to adopt Google Meet as the "standard" platform for the club).

We have called a SIG coordinators' meeting for  $8<sup>th</sup>$  August, where all the SIGs will be briefed on the new arrangements. I am sure they will all cooperate when they understand this is about the health of the club and the rights of all members to attend all meetings. It's actually quite exciting to me, because people will be able to e-tend meetings they would never drive across town for. That applies very much to the topicspecific SIGs like genealogy, video production, and microcontrollers.

The plan includes setting up a web page that will capture the details of non-members (a.k.a. potential new members) before they are handed the address.

### **Tech exhibits/Museum**

Bill Sakell has stepped into the role of Curator. Sean Clarke is also contributing. The back corner of the Borrett room has been cleared to make space. My head is full of ideas to make a really cool techno-funcky presentation.

### **Maker room**

The Maker Room is notionally ready for business, although I have not yet bought the tools and equipment for which funding has been approved. There is no rush and it got strangely entangled with the Jaycar member discount issue (which is close to resolution). Spooky!

### **Moorabbin redesign**

The Maker Room project completed for now, attention was turned to the lounge area. On  $2<sup>nd</sup>$  July our Vice President Stephen Zuluaga broadcast an email invitation to 1516 members to a discussion about where to go with the initiative to transform and modernise our Moorabbin club rooms. 936 people opened the mail, and 10 members e-tended. The matter has morphed into a much broader discussion of where we take the whole premises. The discussion is on Discourse, and open to all members. If you do not yet have access to our Discourse discussion forum, just email [office@melbpc.org.au](mailto:office@melbpc.org.au) and ask to be let in. <https://forum.melbpc.org.au/t/unconstrained-brainstorm-on-club-spaces/490/14>

# <span id="page-6-0"></span>**[Monthly Meeting August 2020](https://www.melbpc.org.au/?p=74645)**

The August 2020 Monthly Meeting was held online on Wednesday 5th August 2020, with over 100 members in attendance. This was the program for the evening:

**Guest Speakers: Doug Kimberley, Mike Allison, Nan Bosler Topic: Staying well, Staying home, Staying Connected**

### **Doug Kimberley**

Chair of Board IntegratedLiving Australia Ltd.

- · Strategist and action oriented
- · Experienced in leading innovative and diverse teams to deliver business transformation
- Facilitator and designer of models of organisational change and development
- Consultant in governance, leadership and business mentoring
- Significant experience in negotiation and execution of mergers and amalgamations

#### **Mike Allison** is an iHelp volunteer with MelbPC.

His background is engineering, with aerospace, automotive, heavy engineering and telecommunications experience. In recent years he has consulted to a wide range of industries. Development of an algorithm to optimise tertiary processing of steel has kept him busy for 15 years.

Mike is a 'older person', but likes to keep across technology and social developments, as this seems to ward off the many problems plaguing seniors.

#### **Nan Bosler AM**

Nan Bosler is committed to the growth and development of the Australian Seniors Computer Clubs Association (ASCCA) as it seeks to empower Seniors Computer Clubs to help older people use modern technology. She was the foundation president of ASCCA in 1998.

Nan feels strongly that learning is a lifelong experience. She was over 50 when she first went to University, has six tertiary qualifications covering Adult Education, Community Organisation, Local and Applied History, Family History and a Masters in Local Government Management. She has added Cert. IV Business (Governance) & an adapted Cert. IV Training to her qualifications.

She has been involved with community organisations for more than 70 years, holding positions ranging from member to National President. She has community awards including Anzac of the Year, the inaugural Apia Adult Learning Ambassador Award and was awarded an OAM in 1991 which has now been upgraded to an AM. Nan has represented seniors at conferences and events both in Australia and internationally, and speaks on many topics.

She is a published author. Before retiring she worked in Local Government and was an Adviser and Lecturer in the Faculty of Adult Education at the University of Technology, Sydney. Nan represents ASCCA on many committees. She was a member of the consortium that rolled out the Federal Government funded Broadband for Seniors Kiosks across Australia. She was a Seniors Week Ambassador for the years 2013 – 2016. Nan was a Champion for 2016 Year of Digital Inclusion and was awarded the Australian Notfor-profit Technology Award for 2017.

She has a passion for gardening and is thrilled to be a great grandmother (9 times over!) and even confesses to sometimes getting encouraged by her children and grandchildren to use more technology!

### **Meeting Agenda**

7.00pm sharp: Meeting opens. Host is David Stonier-Gibson.

Guest speakers: Doug Kimberley, Mike Allison, Nan Bosler

Q & A with Rob Brown

Social break

President's Report: David Stonier-Gibson

What's New? with George Skarbek

8.30pm (approx): Close

If you missed out the first time and would like to view any of these presentations, you can do so at <http://services.melbpc.org.au/videos/>

The username is videos and the password is drum286.

# <span id="page-8-0"></span>**[Windows 10 – Reset, the ability to Reinstall the](https://www.melbpc.org.au/?p=74633) [OS](https://www.melbpc.org.au/?p=74633)**

### **Phil Sorrentino, Contributing Writer, The Computer Club**

I don't think any other Windows OS version has included a feature that would allow you to easily reinstall the Windows Operating System, without having the installation media available. Here is a quote from the Microsoft Windows Support website; "If your PC isn't running well, resetting it might fix the problem. Resetting reinstalls Windows 10, but gives you the option to keep your files." Doesn't that sound like a great feature? (By the way, it also indicates that "If your PC won't start, you can use installation media to do a clean install of Windows 10. Go to the Microsoft Software download website, download the media creation tool. Then use it to create an installation on a DVD or USB drive. (This sounds like a potentially great way to get out of some very messy malware created problems.)

Before Windows 10, if your computer had slowed down or you were experiencing poor or erratic performance, the possible corrective actions were: 1-Restore Points, which didn't seem to work for me most of the times; 2-Reload a System Image, which worked fairly well, but the Image was usually old and only slightly less trouble than a reinstallation; and finally, 3-Reinstallation of the Operating System. (The System Restore on previous Operating Systems was probably an early attempt at providing a way to reset and/or reinstall the OS.)

Windows 10 has improved the possible ways of solving some performance problems, and Microsoft has listed the ways you can improve your Windows 10 computing experience if you are having some of these problems. These are summarized on another page on the Windows Support website, as follows:

If you're having problems with your PC, the following table can help you decide which recovery option to use.

#### **Problem See this section** Your PC isn't working well and Restore from a system restore you recently installed an app, driver, or update. point Your PC isn't working well and it's been a while since you installed an app, driver, or update. Reset your PC Your PC won't start and you've created a recovery drive. Use a recovery drive to restore or reset your PC Your PC won't start and you haven't created a recovery drive. Use installation media to restore or reset your PC Your PC won't start, you haven't created a recovery drive, and resetting your PC didn't work. Use installation media to reinstall Windows 10 You want to reinstall your previous operating system. Go back to your previous version of Windows

(The last option is probably not advisable since older OSs are probably not as secure, and are probably not supported.)

Well, I was having some really annoying problems on one of my machines. The first problem was that I could not delete a folder using File Explorer. You know, just do a right-click on the folder and then in the menu, select Delete. As soon as I did a right-click, File Explorer would stop running and I would be back at the desktop.

Unfortunately, I didn't remember exactly when this problem started so I couldn't connect it with any activity that was going on, like a particular update or the introduction of a new software application. The second problem involved my Network and the same computer. After I updated another of my computers, this computer, the one with the File Explorer problem, would not show up on the network. (I don't think these two problems were related, but they may have been in some roundabout way.) In the Network and Sharing Center, certain changes that I made to the "All Networks" settings would not stay changed. After making a change, if I went back to see the status, it had for some unknown reason returned to its previous setting. I "Googled" both of these problems and found some possible solutions, but nothing seemed to work. So finally, I brought out the hard drive where I keep System Image backups, and sure enough, there was a system image from only 8 months ago. (I always recommend taking a system image every 6 months at a minimum, so I must have missed one, about two months ago.)

Unfortunately, when I attempted to restore the image, the system restore program reported that the image was corrupt. Argh! Thoughts of replacing the whole darned computer came to mind; but after cooler heads prevailed, I decided to look closer at the Recovery options, which are part of the Update & Security section of Settings. This is the area that also contains Windows Defender and Backup.

You get to Settings by clicking the Start button and then clicking the Settings gear right above the Power button. Once there, click Update & Security and then click Recovery in the list on the left. Recovery offers "Reset this PC", and "Advanced startup". Just click the "Get started" below the description. This is where you make the choice to "Remove everything" or "Keep my files." If you have everything of importance backed up, then click "Remove everything." If you don't want to take the chance of losing some data files, then click "Keep my files." (In either case, the apps that you have downloaded will be removed and your personal settings will be changed.) If you want to keep your files, a list of Apps that will be removed will be shown when you click "Keep my files." When you see this list of Apps that will be removed, click "Next" and you will have one last chance to change your mind. Finally, click "Reset" to start the reset. A message will be shown to indicate that "This will take a few minutes and the PC will restart". At this point, all you need to do is leave the computer plugged in, and take a possibly long coffee break. For a slow machine or an older machine, this may take quite a long time. (Remember the old saying, "A watched pot never boils".) My five-year-old laptop took about two hours to complete. While the OS is being reset, a percentage complete message is shown on the screen to give you an idea of the progress. Eventually, you will see the "Installing Windows" message. Once Windows is installed, you can go to Settings and personalize the operation of your computer. If your slowed-down computer has gotten you to the point where you think you might want to try this kind of Reset, before you start, make sure you have the phone number of someone you think can bail you out if things start to go amiss. Remember, the computer lab is not open on Sunday.

*Reprinted with permission from The Journal of The Computer Club, April 2020.*

# <span id="page-10-0"></span>**[Tuning Up Your Windows 10 Start Menu](https://www.melbpc.org.au/?p=74635)**

### **Tom Burt, Vice-President, Sun City Summerlin Computer Club**

Windows 10 was originally released in July 2015. It's latest major update is V2004 – this article is written using the Fall 2209 update. Originally, I had mixed feelings about Windows 10's new hybrid "list and tiles" Start menu. However, I gradually came to like it as a way to declutter my desktop and actually make it easier to find things. Here's a screenshot of my desktop today:

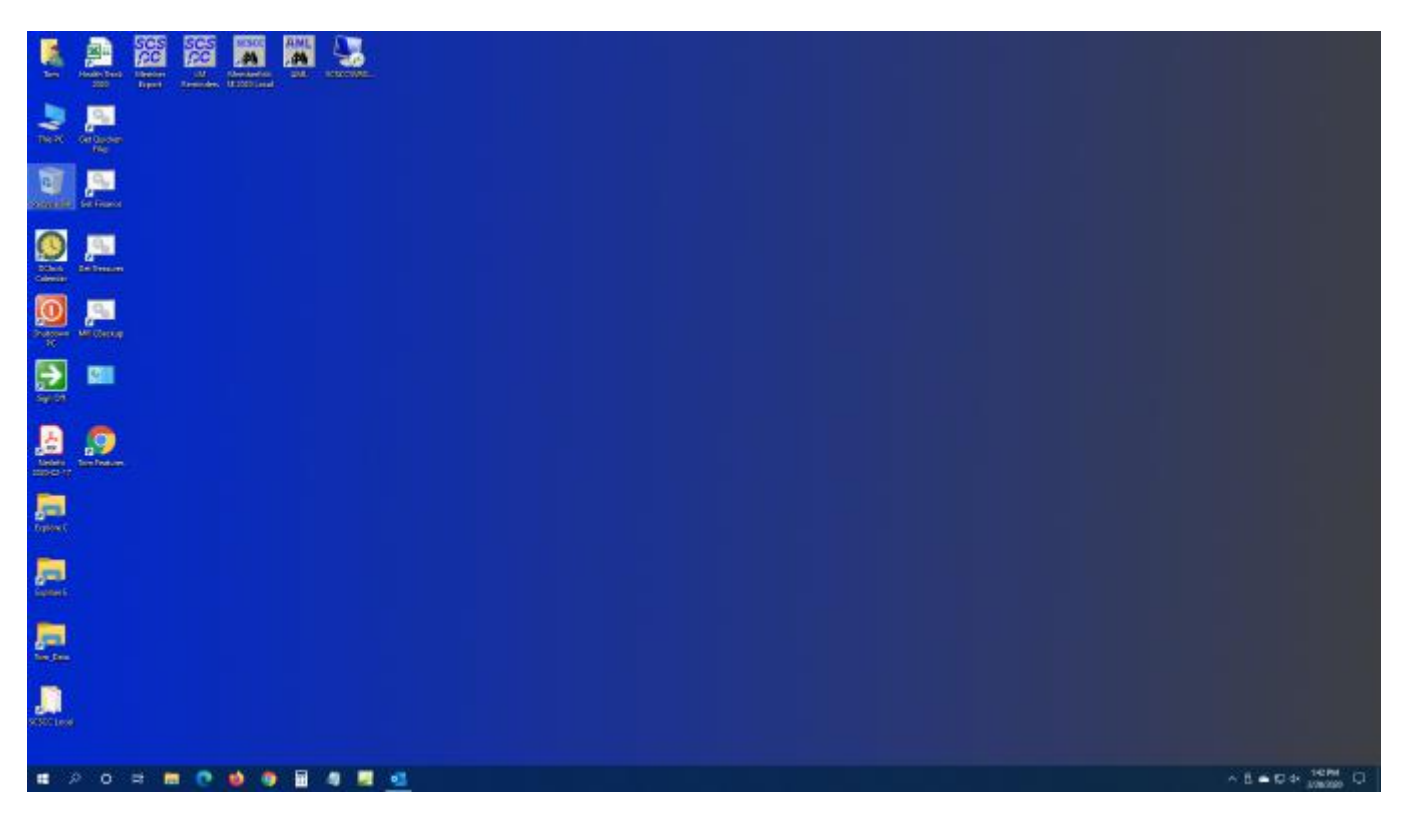

#### **Tom's Windows 10 Desktop**

The exact details don't matter. As you can see, I have about two dozen icons on the desktop that I use to launch applications, access data folders, or run command scripts. Over four years of using Windows 10, I've steadily reduced the original number of desktop icons by half. However, even now, when I'm working intensely and need to start an application while I have others running, it gets irritating. Often I have to minimize or move those other apps to uncover the desktop icons so I can double-click the one I need to launch the new app. Also, to launch from a desktop icon I need to *double-click* it – something my aging fingers no longer do well. (Note – I prefer *not* to use the "single click to open" setting – too many misfires.)

The Windows 10 V1909 Start Menu is the best incarnation yet and helps me with some of the above issues. You can open the Start Menu by clicking the flag icon at the far left of the taskbar or by simply pressing the Windows key. Following is a screenshot of my current Start menu:

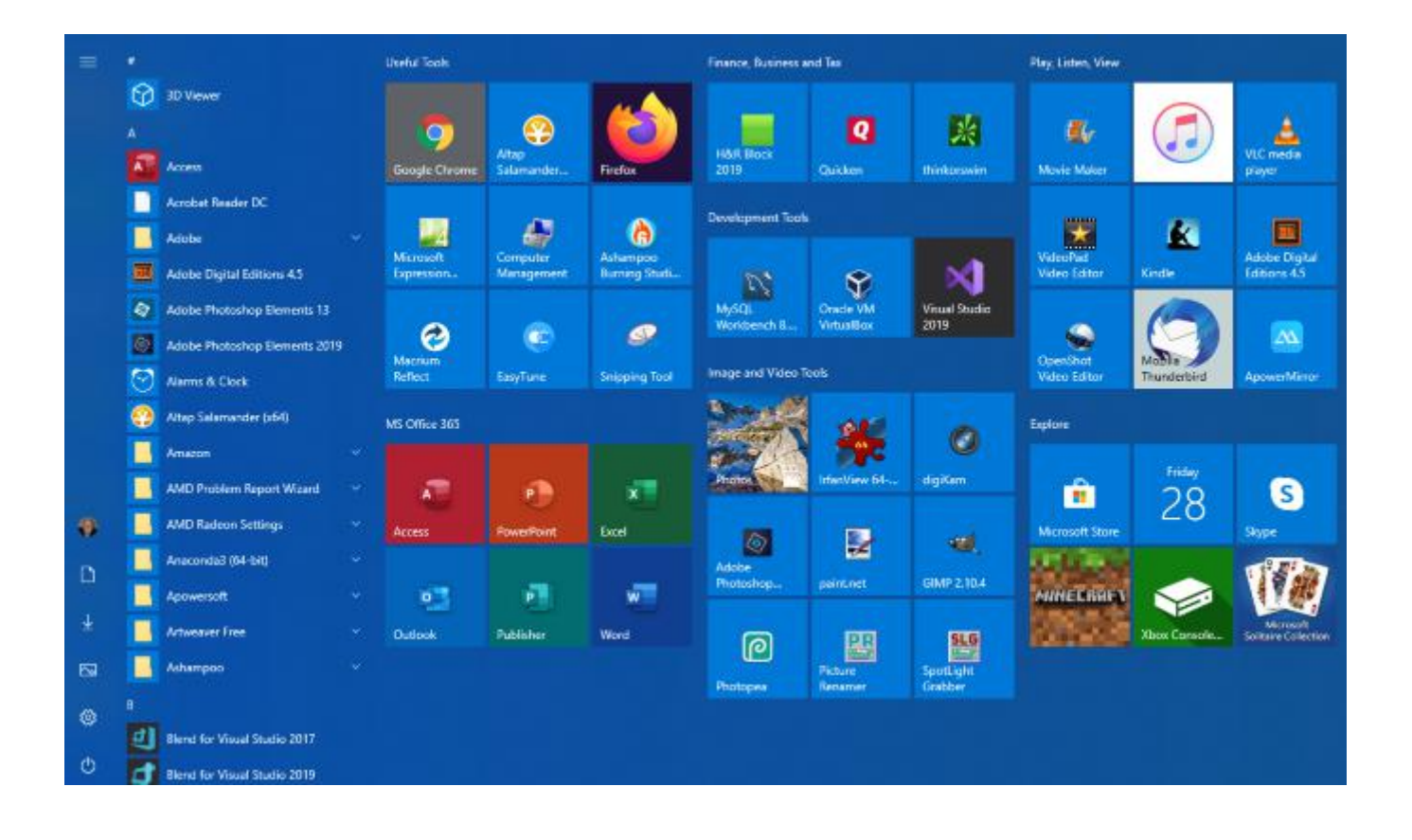

### **Tom's Windows 10 Start Menu**

I have stretched the Start menu out to allow three 3-column groups and have all my tiles sized to the medium, square size. In this layout, I don't need to scroll to find a particular tile. The tiles are grouped and labeled along functional lines, such as "Useful Tools," "Image and Video Tools," "Finance, Business and Tax," "MS office 365" and others. The app tiles I use most are at the top left.

To launch an app, I just press the Windows key to pop open the Start menu and then click the tile of the app. The app starts up and the Start menu closes back up. I no longer need to uncover desktop icons and double click. Tiles are especially nice on hand-held touch screen devices.

Down the left side of the Start menu is the standard complete, alphabetical list of all installed programs. You can right-click on any program in the list and choose "Pin to Start" to add a tile for that program to the array of tiles. You can then drag the tile to wherever you want it in either an existing group or a new group. You can right-click the tile to adjust its size too small, medium, wide or large. The wide and large sizes are useful for "modern" apps that animate their tiles with "live" content. News and Weather apps are examples. The medium tiles display the app's name and an icon.

You can adjust the width of the Start menu by opening it, positioning the mouse cursor over the right edge until the cursor turns to a double arrow, and then dragging to the right (to widen) or to the left (to narrow). Tile groups will automatically move to fit the new shape of the Start menu window. You can adjust the height of the Start menu by opening it, positioning the mouse cursor over the top edge until the cursor turns to a double arrow, and then dragging up or down.

You can rename tile groups by clicking the space just above the group and then typing a name. You can move entire groups around by clicking and dragging the group's title space.

To remove a tile from the Start menu, right-click it and select "Unpin from Start"..That program will still be listed in the Start menu's left-side list of all installed programs. I got rid of quite a few of the Windows default tiles for apps like Candy Crush that I never use.

To add a tile/icon to the Windows Taskbar, right-click either the tile or the program name in the program list. In the pop-up menu, hover the mouse over the "More" option to get a second pop-up and choose "Pin to Taskbar." After the icon appears on the Taskbar, you can drag it left or right to where you want it to be permanently.

You can also add desktop (or other) shortcut icons to the Start menu's tileset. Just right-click the desktop shortcut and choose "Pin to Start". This will create a new tile on the Start menu that points to the app or folder targeted by the original desktop shortcut. You can then remove the original shortcut from the desktop. This can help to further declutter your Windows desktop.

You may have noticed that my Start menu is colored differently than the Windows 10 default. It's easy to customize the Start menu's color. Go to **Start > Settings > Personalization > Colors** and then, under **"Choose your accent color,"** pick a color from the Windows colo palette or click the + icon to choose a custom color. The accent color is used as the color of window title bars and as the background for the Start menu. The background color of the tiles is also colored to complement the accent color.

So that's a quick summary of things you can do to make the Windows 10 Start menu work better for you!

*Reprinted with permission from the March 2020 issue of Gigabyte Gazette.*

# <span id="page-13-0"></span>**[Australia's cybersecurity strategy: cash for](https://www.melbpc.org.au/?p=74639) [cyber-police and training but the cyber-devil is](https://www.melbpc.org.au/?p=74639) [in the cyberdetail](https://www.melbpc.org.au/?p=74639)**

### **[Damien Manuel,](https://theconversation.com/profiles/damien-manuel-664298)** *[Deakin University](https://theconversation.com/institutions/deakin-university-757)*

Australia's long-awaited [cybersecurity strategy,](https://www.homeaffairs.gov.au/cyber-security-subsite/files/cyber-security-strategy-2020.pdf) released yesterday, pledges to spend A\$1.67 billion over the next ten years to improve online protection for businesses, individuals and the country as a whole.

The lion's share of the cash will go towards policing and intelligence, with smaller amounts set aside for a grab bag of programs from cybersecurity training to digital ID. Much detail remains to be revealed, and whether the strategy succeeds in improving in the safety of all Australians will depend on how well it is executed over the coming decade.

### **The winners**

As already announced on June 30, the Australian Signals Directorate (ASD) and the [Australian Cyber](https://www.cyber.gov.au/) [Security Centre \(ACSC\)](https://www.cyber.gov.au/) (which is based within the ASD) are big winners. They will jointly receive [A\\$1.35](https://www.pm.gov.au/media/nations-largest-ever-investment-cyber-security) [billion](https://www.pm.gov.au/media/nations-largest-ever-investment-cyber-security) over the next ten years.

The funding will be used to:

- fight cybercrime
- build a new system to share information with industry about the tactics and operations of hackers, criminal syndicates and hostile foreign governments
- implement technology and processes to block malicious websites and viruses before they reach millions of Australians
- expand data science and intelligence capabilities (in other words, more cyber spies)
- establish new research laboratories
- transform the Joint Cyber Security Centres managed by the ACSC, including the placement of outreach officers to help support small and medium-sized businesses.

These businesses will be able to contact the ACSC for online cyber training to upskill staff and access a [round-the-clock helpdesk](https://reportapp.cyber.gov.au/#/) for advice and assistance. It's unclear how the government plans to assess this service, but high-quality advice and rapid response will be the keys for success.

The government will also implement an awareness campaign targeting small business, older Australians and Australian families to help improve community cyber safety. This is a long-overdue measure, but it will need to be sustained and to resonate with the target audience to change the security culture and behaviour of Australians.

### **The losers**

The remaining A\$320 million, or A\$32 million per year over ten years, will be spread over many programs largely aimed at businesses and the education sector.

Large businesses and service providers will be "encouraged" by the federal government to create tools and bundles of secure services to offer to small businesses. The cost of these secure services is unclear.

How the promised "encouragement" will occur is also open to interpretation. It may be the stick

approach, with legislation, or the carrot, via tax incentives or grants.

This strategy has its dangers. The federal government may appear to be picking winners and losers in a complex ecosystem of service providers.

### **Wait and see**

Cyber security professionals will be regulated to ensure clear professional standards, like plumbers and electricians. This is a good thing, but again, the details will be extremely important, such as who performs the accreditation, what framework they use, and how the program is overseen.

Businesses and academia will also receive yet more "encouragement", this time to partner together to find innovative new ways to improve cyber security skills. This means an injection of A\$26.5m into the Cyber Skill Partnership Innovation Fund, as part of the [Cyber Security National Workforce Growth Program](https://parlinfo.aph.gov.au/parlInfo/search/display/display.w3p;query=Id%3A%22media%2Fpressrel%2F6649816%22).

The fund will help support scholarships, apprenticeships, retraining initiatives, internships and other activities that meet the need of businesses. It sounds exciting, but again it is light on details and metrics.

The strategy also discusses using digital identities such as  $myGovID$  to "make accessing online services" easier and safer". While this will help prevent identity theft and may be more convenient, it does raise the spectre of the return of the **Australia Card** concept. This national central identity register was proposed by the Hawke government in 1985.

We can also expect to see additional legislation [introduced later this year](https://www.aph.gov.au/Parliamentary_Business/Bills_Legislation/bd/bd1819a/19bd070), forcing critical infrastructure and systems of national significance to improve their cyber security. This is no bad thing, but it is unclear whether consumers or government will end up paying for it.

### **Execution of the strategy will be key**

An [Industry Advisory Committee](https://www.homeaffairs.gov.au/cyber-security-subsite/files/2020-cyber-security-strategy-iap-report.pdf) will be established to guide and oversee the implementation of the strategy. Members of this extremely important committee are yet to be announced.

To be effective, the committee needs to include people from a variety of sectors such as healthcare, retail, manufacturing, finance, agriculture and education. As the government's strategy makes clear, there is no one-size-fits-all solution for cyber security. The members of the committee must reflect a wide range of needs and diversity.

It is too early to tell whether the proposed strategy will deliver the right outcomes for Australian organisations, families and individuals. Until the strategy is executed, we won't know whether and how it will deliver the promised safety improvements for all Australians.

[Damien Manuel,](https://theconversation.com/profiles/damien-manuel-664298) Director, Centre for Cyber Security Research & Innovation (CSRI), *[Deakin University](https://theconversation.com/institutions/deakin-university-757)*

*This article is republished from [The Conversation](https://theconversation.com) under a Creative Commons license. Read the [original](https://theconversation.com/australias-cybersecurity-strategy-cash-for-cyberpolice-and-training-but-the-cyberdevil-is-in-the-cyberdetail-144070) [article.](https://theconversation.com/australias-cybersecurity-strategy-cash-for-cyberpolice-and-training-but-the-cyberdevil-is-in-the-cyberdetail-144070)*

# <span id="page-15-0"></span>**[In a world first, Australia plans to force](https://www.melbpc.org.au/?p=74641) [Facebook and Google to pay for news \(but ABC](https://www.melbpc.org.au/?p=74641) [and SBS miss out\)](https://www.melbpc.org.au/?p=74641)**

### **[Rob Nicholls](https://theconversation.com/profiles/rob-nicholls-91073),** *[UNSW](https://theconversation.com/institutions/unsw-1414)*

The Australian Competition and Consumer Commission has released its [draft news media bargaining](https://www.accc.gov.au/focus-areas/digital-platforms/draft-news-media-bargaining-code) [code](https://www.accc.gov.au/focus-areas/digital-platforms/draft-news-media-bargaining-code), announced today by Treasurer Josh Frydenberg.

The draft code allows commercial news businesses to bargain – individually or collectively – with Google and Facebook, in order to be paid for news the tech giants publish on their services.

According to ACCC chair Rod Sims, the code aims to address the bargaining power imbalance between news publishers and major digital platforms, to bring about fair payment for news. As Frydenberg said:

We want Google and Facebook to continue to provide these services to the Australian community which are so much loved and used by Australians. But we want it to be on our terms.

The ACCC has [previously found](https://www.accc.gov.au/publications/digital-platforms-inquiry-executive-summary) Google and Facebook's [failure to pay](https://www.theguardian.com/media/2020/jun/01/google-rejects-calls-for-it-and-facebook-to-pay-600m-a-year-for-australian-news) for news content is eating into the advertising revenues which fund journalism.

### **But what's 'news'?**

The code is set out as [exposure draft legislation](https://www.accc.gov.au/system/files/Exposure%20Draft%20Bill%20-%20TREASURY%20LAWS%20AMENDENT%20%28NEWS%20MEDIA%20AND%20DIGITAL%20PLATFORMS%20MANDATORY%20BARGAINING%20CODE%29%20BILL%202020.pdf) and an [explanatory memorandum](https://www.accc.gov.au/system/files/Exposure%20Draft%20EM%20-%20NEWS%20MEDIA%20AND%20DIGITAL%20PLATFORMS%20MANDATORY%20BARGAINING%20CODE%20BILL%202020.pdf).

These set out the rules for who can bargain. To be eligible, a news business must have employed journalists, earn more than A\$150,000 per year in revenue and be registered with the Australian Communications and Media Authority [\(ACMA](https://www.acma.gov.au)).

And they must provide "core news", defined as:

journalism on publicly significant issues, journalism that engages Australians in public debate and informs democratic decision making, and journalism relating to community and local events.

### **How will bargains be struck?**

The code does not specify how much news businesses should be paid. Instead, it provides a negotiating process in which Google and Facebook must take part. The negotiating phase lasts three months and includes at least one day of mediation.

If there is no agreement at the end, the process moves to compulsory arbitration (by an ACMA appointed panel) which both parties pay for. The arbitration panel will then select one of the final offers in a process sometimes called ["baseball determination](https://hsfnotes.com/adr/2006/01/27/stepping-up-to-the-plate-why-and-when-to-consider-taking-a-swing-at-baseball-arbitration/#more-754)". Their decision will be binding.

The range of Facebook services subject to arbitration include Facebook News Feed, Instagram and the

Facebook News Tab. The Google services are Google Search, Google News and Google Discover.

WhatsApp (owned by Facebook) and Youtube (owned by Google) are not included. But if both parties agree, arbitration under the draft code could include other relevant digital platform services, too.

The ACCC will also be able to make submissions in the arbitration process (which the arbitrator can decide to consider or not). Under limited and unlikely circumstances, the arbitrator may adjust the more reasonable of the final two offers.

### **Algorithmic change notices**

The draft code introduces a series of "minimum standards" for digital platforms to meet in their dealings with news businesses.

These include a requirement for Google and Facebook to give 28 days' notice of any algorithmic change that will affect either referral traffic to news or the ranking of news behind paywalls.

This gives news businesses the opportunity to adapt their business models to ensure their content retains its prominence. More importantly, it means their negotiated revenue will not drop. It may also help in decisions about what content stays behind paywalls.

The same notice period is required for substantial changes to the display and presentation of news and advertising directly associated with news.

There will be an obligation on Google and Facebook to give businesses clear information about the *nature and availability* of user data collected through users' interactions with the news.

This does not mean Google or Facebook must share the data itself — only that news businesses will be informed of what kind of data are being collected.

### **More moderation opportunities**

There are also obligations on the tech giants to publish proposals which *appropriately recognise* the media business' original news on their platforms and to provide those businesses with flexible tools for user comment moderation.

In addition, Google and Facebook must allow news businesses to prevent their news from being included on any individual platform service. For instance, they may choose for an article to appear on Google Search but not Google News.

News businesses will be able to moderate comments more easily. This is important considering they [can](https://www.abc.net.au/mediawatch/episodes/facebook/11267410) [be sued](https://www.abc.net.au/mediawatch/episodes/facebook/11267410) for comments published on their posts via platforms such as Facebook.

### **ABC and SBS lose out**

The ABC and SBS only benefit from the minimum standards imposed on digital platforms under the code. They are excluded from the remuneration process. The government said this is because advertising revenue is not the principal source of funding for public broadcasters.

Anti-discrimination provisions are expected to prevent Google and Facebook from prioritising publiclyfunded news to take advantage of this.

# **Not a windfall, but still good news**

The draft code won't result in a A\$600 million payday for news businesses, as Nine's chair [proposed](https://www.afr.com/companies/media-and-marketing/tech-giants-should-pay-media-600m-costello-20200513-p54sgs) in May. However, the negotiation and arbitration process does provide certainty of a positive commercial outcome for news providers relying on advertising.

There will also be more work required for Google and Facebook to give notice of algorithmic changes, which are managed in the United States. This obligation will mean adjustments to both the tech giants' business models.

Google has already [taken steps down this path](https://blog.google/outreach-initiatives/google-news-initiative/licensing-program-support-news-industry-/) by successfully negotiating revenue sharing with some Australian news businesses. In effect, it has created a benchmark for its position in the new negotiation framework.

Meanwhile, [Facebook](https://www.accc.gov.au/system/files/Facebook.pdf) has argued "news does not drive significant long-term commercial value" for it. However, it said it was committed to following "sensible regulatory frameworks for digital news".

### **Penalties for breach**

A breach of the code by Facebook or Google could have a few [potential outcomes.](https://www.accc.gov.au/system/files/Q%26As%20Draft%20news%20media%20and%20digital%20platforms%20mandatory%20bargaining%20code.pdf) The first is an infringement notice which has a penalty of A\$133,200 for each breach.

If the ACCC takes one of the tech giants to court, the maximum penalty is the *higher* of A\$10 million, 10% of the digital platform's turnover in Australia in the past 12 months, or three times the benefit obtained by the tech giant as a result of the breach (if this can be calculated).

The ACCC has previously had [success](https://www.accc.gov.au/media-release/ultra-tune-to-pay-26-million-penalty) against franchisers for breaches of the mandatory Franchising Code. It will likely be just as vigilant in policing the news media bargaining code.

The draft code is [open for public comment](https://www.accc.gov.au/focus-areas/digital-platforms/news-media-bargaining-code/draft-legislation) until the end of August. The final version will likely be considered by parliament in September.

[Rob Nicholls](https://theconversation.com/profiles/rob-nicholls-91073), Associate professor in Business Law. Director of the UNSW Business School Cybersecurity and Data Governance Research Network, *[UNSW](https://theconversation.com/institutions/unsw-1414)*

*This article is republished from [The Conversation](https://theconversation.com) under a Creative Commons license. Read the [original](https://theconversation.com/in-a-world-first-australia-plans-to-force-facebook-and-google-to-pay-for-news-but-abc-and-sbs-miss-out-143740) [article.](https://theconversation.com/in-a-world-first-australia-plans-to-force-facebook-and-google-to-pay-for-news-but-abc-and-sbs-miss-out-143740)*

# <span id="page-18-0"></span>**[How to subscribe to SIG mailing lists and find](https://www.melbpc.org.au/?p=74659) [out about their meetings](https://www.melbpc.org.au/?p=74659)**

### **Hugh Macdonald**

Ever since Covid-19 became a concern to society, SIGs at Melbourne PC User Group have ceased meeting in person and many have transitioned to a meeting via video conferencing platforms such as Google Meet and Zoom.

The opportunity that this presents to members, is that SIG meetings that were previously a long drive away and you may have discounted for that reason, are now instantly accessible via the Internet. For example, you may live in Mount Waverley and always been interested in attending the Mornington SIG, but always found it too far to drive. Well, now you can attend, because remember that as part of your membership of Melbourne PC User Group, you are entitled to attend any SIG you feel like.

So how do you find out about the activities of other SIGs you're interested in?

It's quite easy, it just involves using your member dashboard from the melbpc.org.au website to subscribe to the SIGs you're interested in.

Here are the steps:

1. Open your web browser and go to https://www.melbpc.org.au

2. From the top menu bar click on 'Member Login'. You'll then be presented with the Office 365 login screen. Use your regular melbpc.org.au username and password here.

3. You'll then be presented with your member dashboard that looks like this:

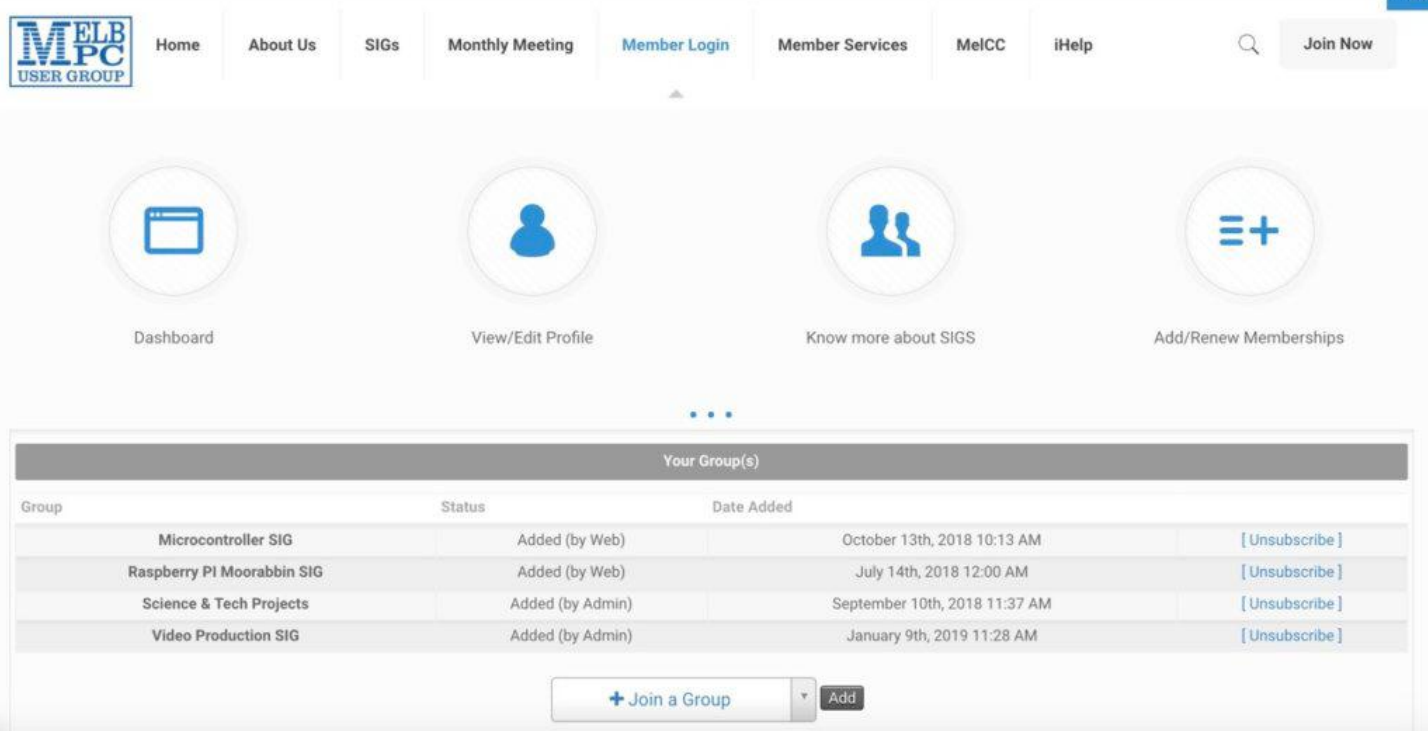

4. On the bottom of the page you'll see the drop-down menu that is labelled 'Join a Group'. Click on this and it will expand to look like this:

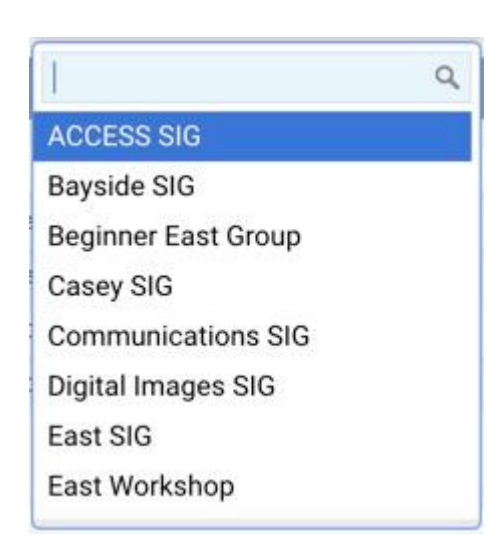

5. From here, you can search for the SIG that you're interested in, or browse through the list until you find one that you'd like to join. Once you've made a selection, you'll see that the initial 'Join a Group' button will change to look similar to this (in this example I'm joining the East SIG):

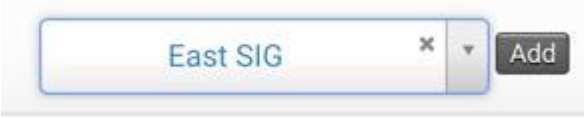

6. Once you've made your selection, press the little black 'Add' button and you'll be subscribed to that SIG's mailing list. You'll now be notified about their meetings, and anything else they happen to mail out.

7. Repeat steps 4 to 6 to add any other groups you're interested in.

It's as simple as that. Have fun exploring the many varied SIG groups that Melbourne PC User Group has to offer, and hopefully you'll find a few that are interesting and attend their meetings where you'll be most welcome.

# <span id="page-20-0"></span>**[Book Review](https://www.melbpc.org.au/?p=74630)**

**Tim McQueen**

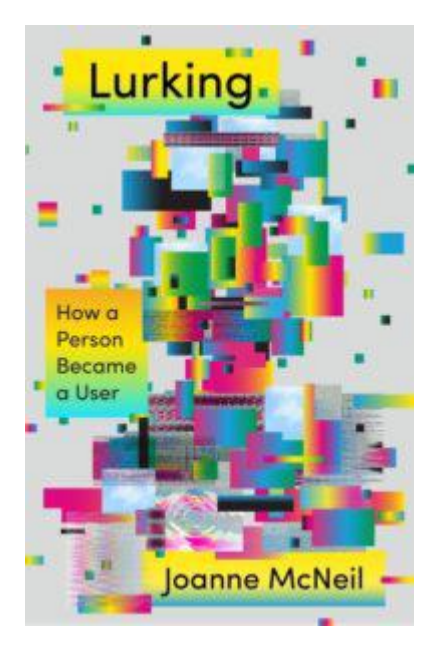

Lurking – how a person became a user

Joanne McNeil

Farrer, Straus and Giroux 2020

298 Pages

This may not be of interest to Melb PC members. McNeil traces the development of the Internet from the 1990s to the present with an emphasis on social media. However, it is very much the story of her own experience; a white, apparently well-off, single American woman. When she finds a used airline boarding pass in a second-hand book, she wonders how far she should investigate the name on the pass, even wondering whether she should look at Instagram posts of the holiday the other woman was on. There are some moderately interesting stories of early social media with some New Yorkers able to follow the Twin Towers attack on a local Bulletin Board. McNeil describes her progression from AOL through Friendster and MySpace, and how she thought her first iPhone was wonderful. Skimming through the book reveals that McNeil becomes aware of the interests of others of different gender, race and income and understands that Twitter and Facebook do not necessarily have the interests of their users at heart. It may be a harsh judgement, but Lurking is probably not worth reading.

# <span id="page-21-0"></span>**[Interesting Internet Finds](https://www.melbpc.org.au/?p=74651)**

### **Steve Costello, Boca Raton Computer Society**

In the course of going through the more than 300 RSS feeds, I often run across things that I think might be of interest to other user group members. The following are some items I found interesting during February 2020.

*Understanding Your Google Account Online Space Allocations (For Gmail, Google Drive And Google Photos)*

[https://whatsonmypc.wordpress.com/2020/02/08/understanding-your-google-account-online-space-allocati](https://whatsonmypc.wordpress.com/2020/02/08/understanding-your-google-account-online-space-allocations-for-gmail-google-drive-and-google-photos/) [ons-for-gmail-google-drive-and-google-photos/](https://whatsonmypc.wordpress.com/2020/02/08/understanding-your-google-account-online-space-allocations-for-gmail-google-drive-and-google-photos/)

This post explains what takes up space and why in your Google account. I have more than one Google account but have never really understood why I have so much unused space until reading this post.

*How To Change The Windows 10 Theme*

<https://www.digitalcitizen.life/change-theme-windows-10>

For those that have moved from Windows 7 to Windows 10, and used themes in Windows 7, this post is for you. If you are like me personalization is not something to worry about immediately, but now that I have been using Windows 10 for a while it is getting to be something I will be doing. Check out this post to learn about changing themes in Windows 10.

*OTT Explains: Is It Worth Buying Extended Warranties for Tech?*

[https://www.online-tech-tips.com/computer-tips/ott-explains-is-it-worth-buying-extended-warranties-for-tec](https://www.online-tech-tips.com/computer-tips/ott-explains-is-it-worth-buying-extended-warranties-for-tech/) [h/](https://www.online-tech-tips.com/computer-tips/ott-explains-is-it-worth-buying-extended-warranties-for-tech/)

Are you like me in thinking about extended warranties before just declining? If so, check out this post. After reading this, I don't think about it much anymore. (Remember most credit cards will extend your warranty.)

*How To Wrap Text Around Images In Google Docs*

<https://www.thewindowsclub.com/how-to-wrap-text-around-pictures-in-google-docs>

If you use Google Docs, this is a useful tip.

*Ditching Passwords: FIDO & SQRL*

<https://firewallsdontstopdragons.com/ditching-passwords-fido-sqrl/>

I wish this was something we could do right now however, this post explains two promising alternatives to passwords. Check it out.

### *Focus Better With Multiple Desktops*

#### <https://askleo.com/focus-better-with-multiple-desktops/>

The use of multiple desktops is something I sure could have used when I was editing two user group newsletters. Since reading this post, I have started using two desktops to separate my writing and day to day activities. So far it has helped me focus more when writing. If you work on different things and think this might help you, check out this post for yourself and set up however many desktops works for you.

#### \*\*\*\*\*\*\*\*\*\*

*This work by [Steve Costello](mailto:scostello@sefcug.com) is licensed under a [Creative Commons Attribution 4.0 International License.](http://creativecommons.org/licenses/by/4.0/)*

*As long as you are using this for non-commercial purposes, and attribute the post, you can use it in part, or whole, for your newsletter, website, or blog.*

# <span id="page-23-0"></span>**[DOTW Highlights July 2020](https://www.melbpc.org.au/?p=74627)**

### **Roger Brown**

*DOTW is a lighthearted look at some of the sillier events of the week. Don't take it too seriously and do pop over to Chit Chat and vote each week. Thanks to those of our members who occasionally 'feature' for taking the gentle humour in such good part.*

This month, as we plunged towards our current State of Disaster, Covid misbehaviour inevitably dominated the results. So poll winners during July were:

• Residents from Melbourne's 10 coronavirus hotspots who have attempted to change the address on their driver's licence to get around strict lockdown conditions.

• The offenders involved in a post-lock-down incident where ambulance officers noticed two people ordering around 20 KFC meals at 1.30am, with their car's registration leading police to a townhouse where there were 16 people "hiding out the back".

• The many Covid idiots who have attempted all manner of strategies to get around the rules. Poker games, Pokemon, multiple border crossing attempts, train stowaway attempts, illegal parties – you name it, people have tried it.

• Those responsible for two native kingfishers being found glued to the welcome sign at the entrance to Cathu State Forest. One of the birds had already been killed by a predator but the second one was rescued.

• The one in four people who have tested positive for COVID-19 who were not found to be at home when doorknocked by authorities on Thursday. In many cases, others at the premises told doorknockers that the person was at work.

Let's hope DOTW will soon be able to return to more traditional winners!!

# <span id="page-24-0"></span>**[Yammer Highlights July 2020](https://www.melbpc.org.au/?p=74625)**

### **Windows 10**

Most of us have been down the sorry road of deleting a file only to realise later that we shouldn't have and being unable to retrieve it. All too often this leads to users frantically searching on-line for a solution and choosing to download some dodgy tool that doesn't recover the file and comes with a lovely side serve of malware, leaving you worse off. Malcolm highlighted that for the less technically inclined, the resources Melb PC has available to members such as iHelp (or indeed Yammer) is an excellent reason to be a member.

Microsoft has finally introduced a file recovery tool in Windows 10 version 2004 – it's been a long time coming but now you'll no longer have to frantically search for a suitable tool and it may very well save your bacon. It can't work miracles and recover a file that's been overwritten, no tool can, but it should recover a file if it's possible and won't come with malware.

<https://www.yammer.com/melbpc.org.au/#/Threads/show?threadId=773130855964672>

### **Market Place**

If you're looking for a replacement computer or phone members continue to post details of good value deals mainly on refurbished and used devices, some from eBay or Gumtree, and others from various vendors, both on-line & local stores. Obviously in the age of COVID-19 lockdowns having your device delivered is probably the only way you'll manage to buy one unless you strike it lucky with a nearby seller so buying on-line is a good option.

Dave regularly posts details of cheap desktops and laptops such as this HP system:

<https://www.yammer.com/melbpc.org.au/#/Threads/show?threadId=794862271832064>

And I keep an eye on Lenovo Thinkpad laptops and Nokia Android phones mainly on eBay and Gumtree:

<https://www.yammer.com/melbpc.org.au/#/Threads/show?threadId=793610853482496>

## **Genealogy**

If you're interested in your family tree, Jan mentioned that the State Library of Victoria is continuing to provide access to Ancestry and a wide range of other resources for free on-line to library members. Membership is free and open to Victorian residents so looks like an excellent resource to use while we're locked down.

<https://www.yammer.com/melbpc.org.au/#/Threads/show?threadId=796038925852672>

## **NBN Questions and Comments**

An interesting question was raised by Paul as part of this thread that posed the question "Do we have anyone else for whom NBN is not yet available? Or anyone holding out to the bitter end?". Can the granny flat he has on his property have an independent NBN connection to replace the Optus HFC connection it currently has?

Unfortunately, there was no clear answer – information available from the NBN website appears to indicate the answer is "no" unless the granny flat has a separate address, but there are some claims on Whirlpool that it's possible with a HFC connection but they don't offer any independent evidence to support what they say. Looks like Paul will have to dig a bit deeper to get an answer.

<https://www.yammer.com/melbpc.org.au/#/Threads/show?threadId=784764697903104>

## **Security, Scams and Phishing**

A member reported his misadventures in being caught up in a telephone-based scam that even though he went along with it for over an hour, fortunately, doesn't appear to have done any damage. The caller claimed to be from Telstra (despite our member using Optus as his NBN provider) and after "checking" upload and download speeds advised that they were very low and that this would be remedied by technicians and a new modem would also be delivered and installed by a technician.

After an hour of following instructions to click on various things, the member was "smelling a rat" and ended the call, arranging for them to call him back later on. During the interim, he scanned his computer with an anti-virus program and called Optus who confirmed it was a scam.

As a scan with Malwarebytes turned up nothing untoward the only remaining concern was receiving email requests for authorisation from his password managing software provider. These would seem to indicate the scammers are trying to change his passwords but don't have access to the e-mail account so can't reset the passwords. A good thing.

The lesson is just hang up!

<https://www.yammer.com/melbpc.org.au/#/Threads/show?threadId=793207608991744>